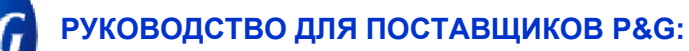

## Как воспользоваться приложением Subscribe («Подписка»)?

**Приложение Subscribe («Подписка») позволяет:**

• Автоматически получать отчеты об оплаченных и неоплаченных счетах.

Для доступа к **приложению Subscribe («Подписка»)** перейдите по ссылк[е https://pgsupplier.vpn.pg.com/](https://pgsupplier.vpn.pg.com/) и введите свои учетные данные для входа на портал поставщиков P&G.

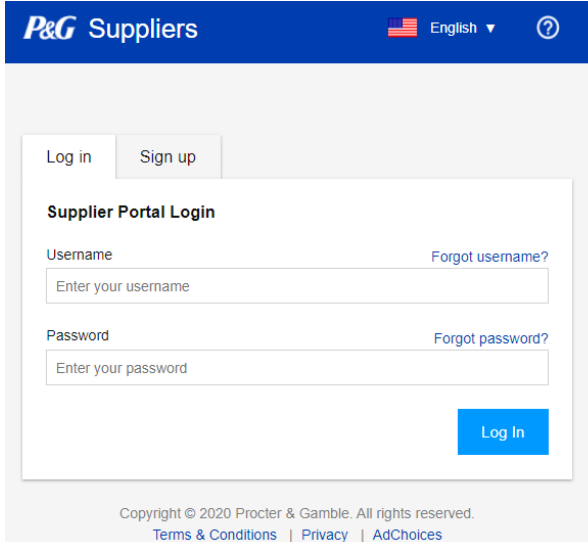

Нажмите на приложение **Subscribe («Подписка»)**.

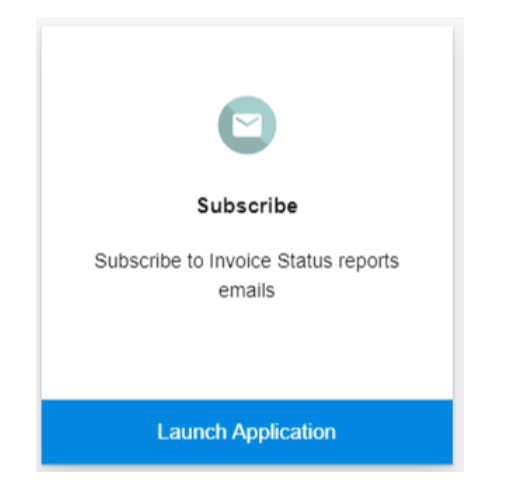

**Шаг 1.** Выберите, **как часто** вы хотите получать отчет.

I want to receive invoice status reports every:

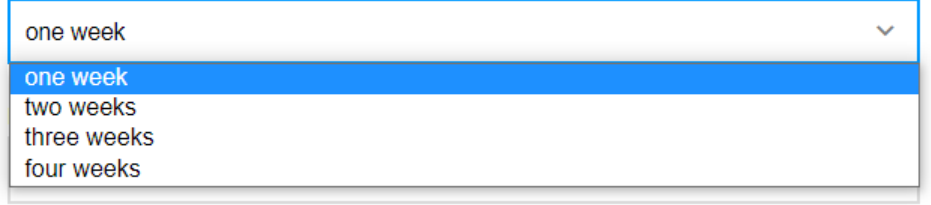

**Шаг 2.** Выберите, **как долго** вы хотите получать отчет.

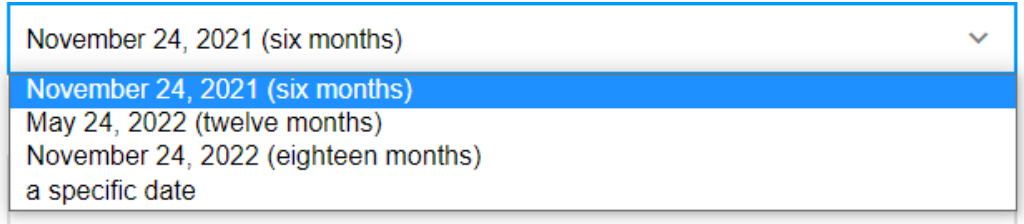

**Шаг 3.** Выберите, **в какой день недели** вы хотите получать отчет.

I want to receive invoice status reports in the morning on:

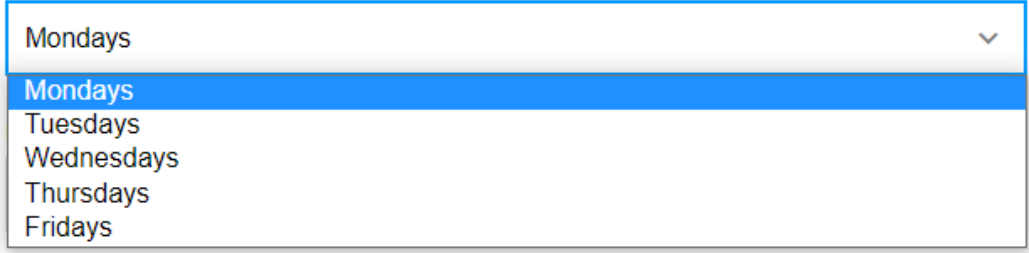

**Шаг 4.** Выберите, **в какое время** вы хотите получать отчет.

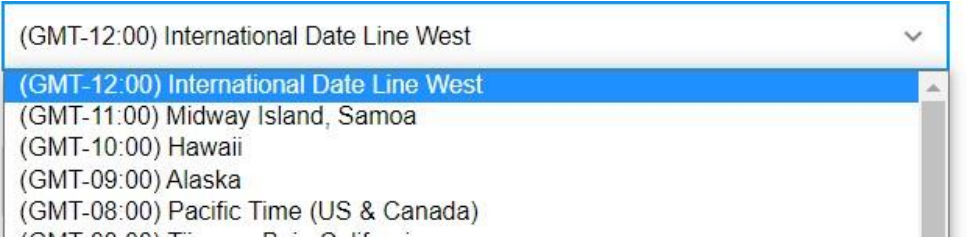

**Шаг 5.** Выберите **период времени, в течение которого компания P&G получала счета**, которые вы хотите включить в отчет.

I want invoices sent to me that were delivered to P&G during:

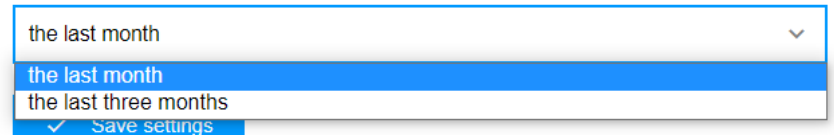

**Шаг 6.** Выберите **тип счетов**, которые вы хотите включить в отчет.

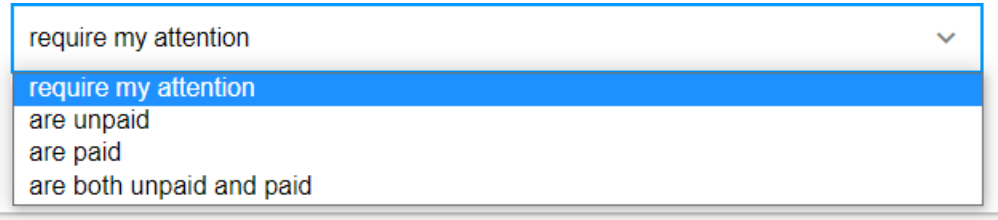

**Шаг 7.** Нажмите Save Settings («Сохранить настройки»).

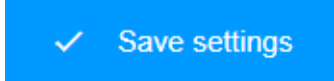

Это образец электронного письма, которое вы будете получать с отчетами о статусе счетов.

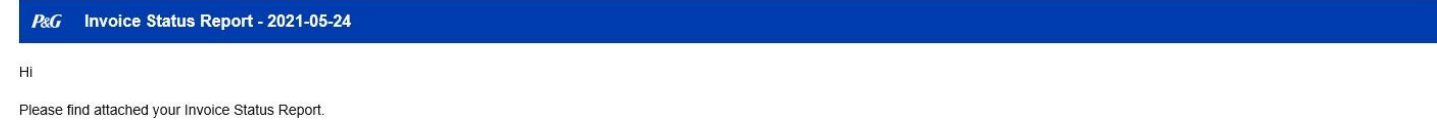

You received this email because you have subscribed to receive the invoice status report every one week until Wednesday, May 26 2021 on Tuesday mornings in (GMT+08:00) Taipei. The report includes invoices that were deliver

## Use Subscription app to make changes

Regards,

é

P&G Supplier Portal Support

**Шаг 8.** Если вы больше не хотите получать отчеты о статусе счетов от приложений портала, нажмите Unsubscribe («Отписаться»).

## Your active subscription

Your next Invoice Status report will be sent on the morning of Tuesday, May 25 2021.

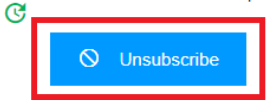